## **MODE D'EMPLOI D'INSTALLATION DES CARTOUCHES POUR CANON Series CLI et PBK** (IP4200/IP5200/IP6600/MP500/MP800/MP950 ...)

## **Produits et infos sur [http://www.c-compatible.fr](http://www.c-compatible.fr/index.php?refid=manuel)**

## **Attention :**

Cette cartouche est livrée sans la puce.

Il est donc nécessaire de réutiliser la puce de votre cartouche d'origine.

Ne jetez pas votre cartouche d'origine avant d'avoir récupéré la puce.

Si vous avez plusieurs puces à interchanger, procédez par ordre et ne mélangez pas les cartouches et les puces (pas de puce cyan vers une cartouche magenta...)

Manipulez les puces avec précaution, évitez les contacts de votre outil avec les pistes électroniques.

Les informations de remplissage ne fonctionnent pas avec les cartouches compatibles.

Ignorez les messages de votre imprimante et fiez vous au rendu de vos éditions pour remplacer vos cartouches.

Notez bien, que continuer à imprimer avec une ou plusieurs cartouches vides, endommage de façon irréversible les têtes d'impression, et ce quelque soit le type d'imprimante et le type de cartouches utilisées (origine ou compatible).

1- La puce est fixée sur la cartouche à l'aide de deux clips à l'extrémité aplatie.

Découpez prudement ces extremités à l'aide d'une pointe de cutter et retirez la puce.

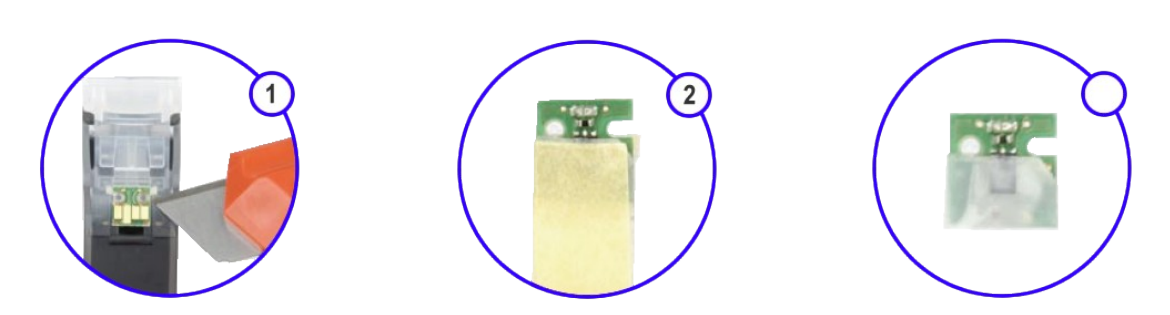

2- A l'aide d'un morceau de sctoch double-face découpez et collez une petite pièce au dos de la puce. Une fois collé, retirez le deuxième film protecteur du sctoch. Cela va permettre la bonne tenue de la puce sur la nouvelle cartouche.

3- La cartouche compatible dispose, elle aussi, de deux goupilles plastiques pour faciliter le positionnement de la puce. Présentez les encoches de la puce en face de ces goupilles et enfoncez la puce dans le logement, sans forcer.

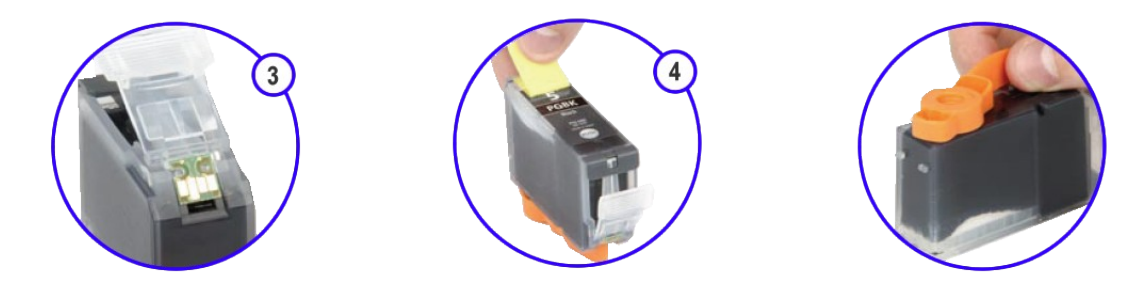

4- Retirez la bande de protection sur le haut de la cartouche et déverouillez le clip orange du dessous. Mettez la cartouche en place dans l'imprimante.

5- Si votre imprimante ou votre ordinateur indique que le niveau d'encre ne peut pas être déterminé correctement et/ou est trop faible, appuyez 5 secondes sur le bouton de reset de votre imprimante (bouton portant un triangle renversé). Figure 5a pour les imprimantes IP4200/IP5200/IP5200R. Fig 5b pour les IP6600D/MP500/MP800/MP950 ... par cette action le contrôle du niveau de l'encre est provisoirement désactivé et vous pouvez commencer à imprimer.

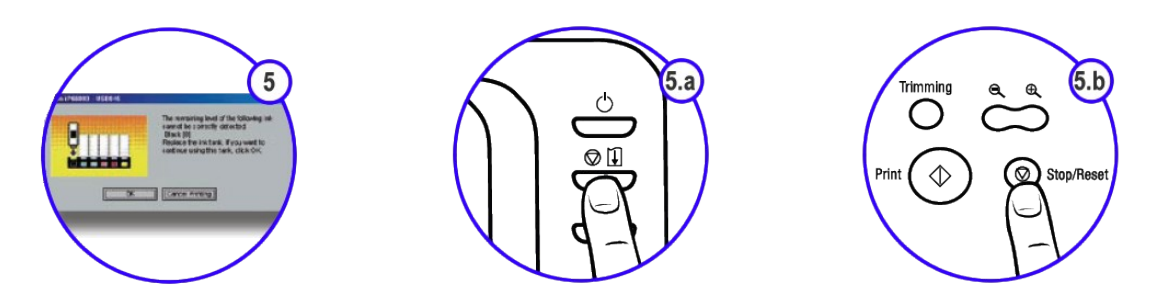

6- Il est important de contrôler régulièrement et manuellement, le niveau d'encre de vos cartouches compatibles. En effet, le fait de désactiver le contrôle de niveau peut provoquer une impression « à vide ». Cela est dangereux pour les buses des têtes d'impression. Si vous constatez qu'un réservoir est vide, qu'une ou certaines couleurs ne sont pas restituées ou sont manquantes à l'impression, changez immédiatement la ou les cartouches concernées.

## **POUR TOUT COMPLEMENT D'INFORMATION RENDEZ VOUS SUR [http://www.c-compatible.fr](http://www.c-compatible.fr/index.php?refid=manuel)**